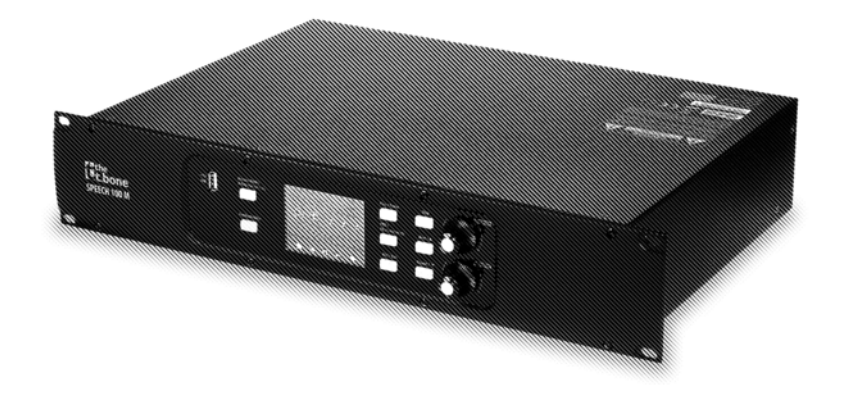

# Lethe<br>Let.bone

# Speech 100 M

conference system

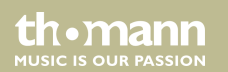

user manual

Musikhaus Thomann Thomann GmbH Hans-Thomann-Straße 1 96138 Burgebrach Germany Telephone: +49 (0) 9546 9223-0 E-mail: info@thomann.de Internet: www.thomann.de

11.11.2019, ID: 438815 (V2)

# **Table of contents**

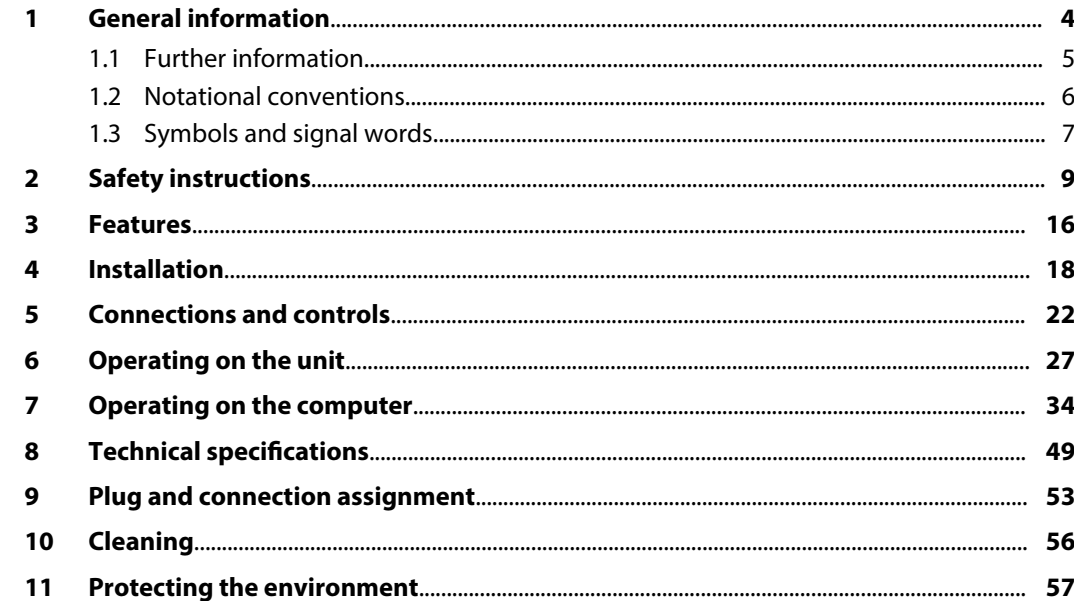

Speech 100 M

th · mann

# **1 General information**

This user manual contains important information on the safe operation of the device. Read and follow all safety notes and all instructions. Save this manual for future reference. Make sure that it is available to all persons using this device. If you sell the device to another user, be sure that they also receive this manual.

Our products and user manuals are subject to a process of continuous development. We there‐ fore reserve the right to make changes without notice. Please refer to the latest version of the user manual which is ready for download under *www.thomann.de*.

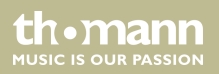

## **1.1 Further information**

On our website (*www.thomann.de)* you will find lots of further information and details on the following points:

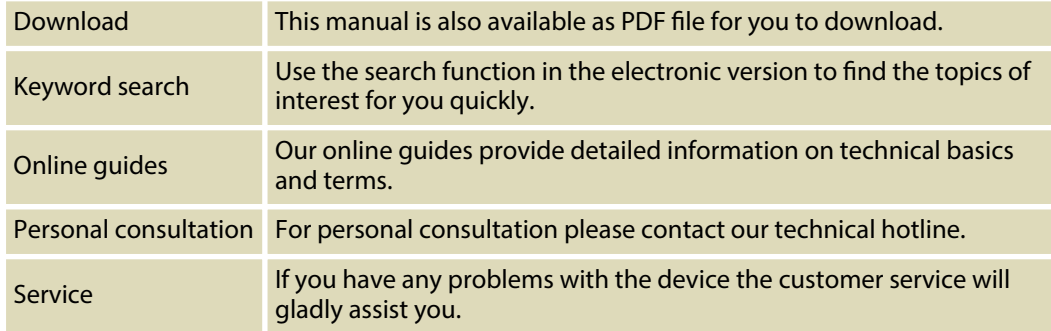

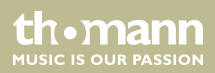

## **1.2 Notational conventions**

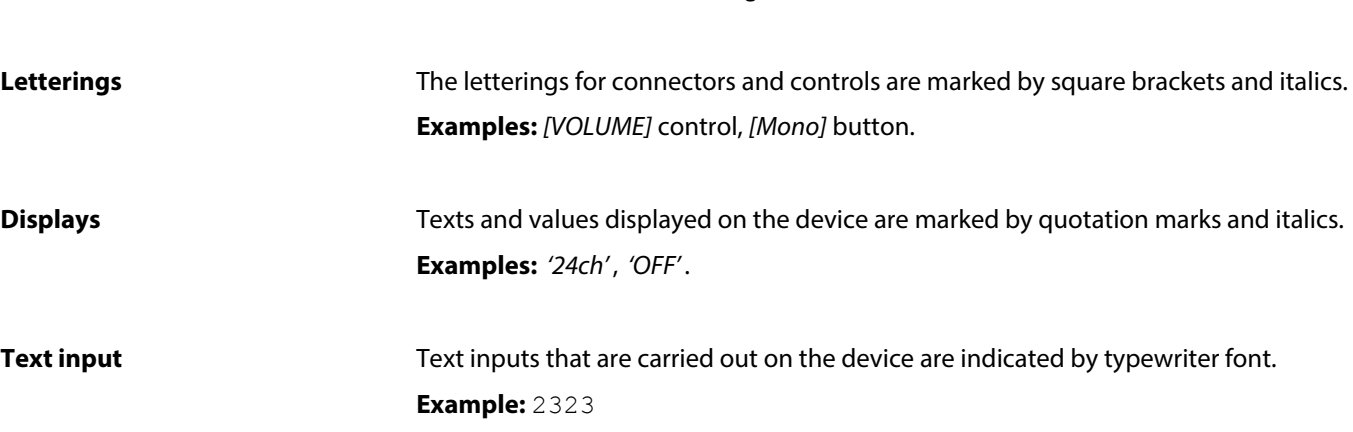

This manual uses the following notational conventions:

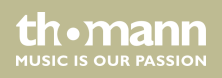

#### **Instructions**

The individual steps of an instruction are numbered consecutively. The result of a step is indented and highlighted by an arrow.

#### **Example:**

- **1.** Switch on the device.
- **2.** Press *[Auto]*.
	- $\Rightarrow$  Automatic operation is started.
- **3.** Switch off the device.

## **1.3 Symbols and signal words**

In this section you will find an overview of the meaning of symbols and signal words that are used in this manual.

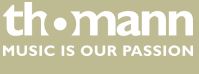

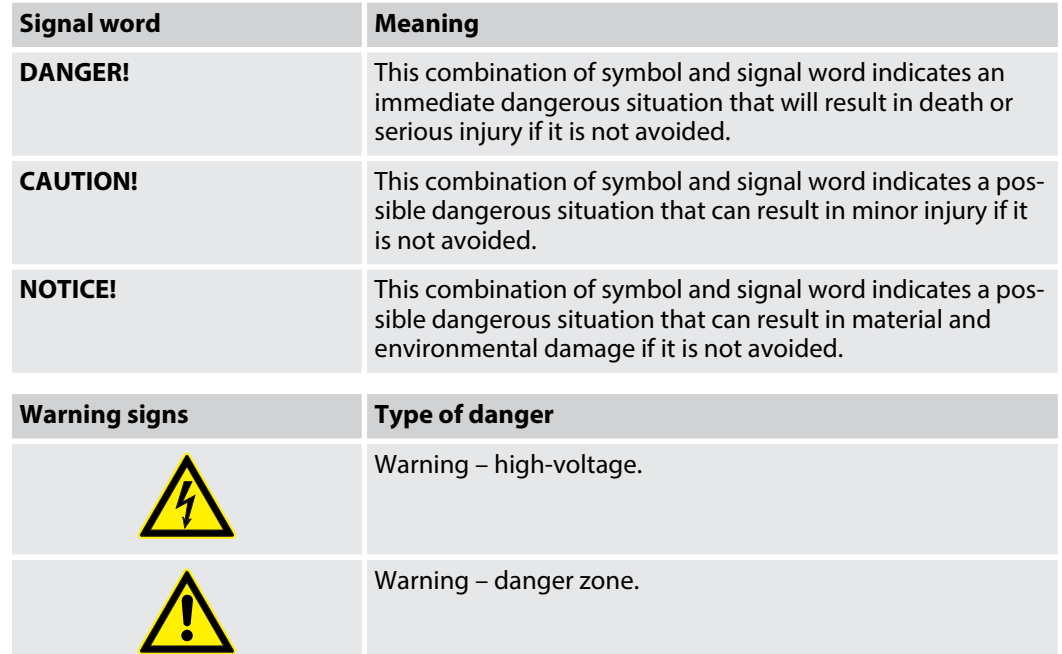

conference system

th mann MUSIC IS OUR PASSION

# **2 Safety instructions**

#### **Intended use**

This device is intended for use as a digital conference system. The device is designed for pro‐ fessional use only and is not suitable for use in households. This device is meant for indoor use only.

Use the device only as described in this user manual. Any other use or use under other oper‐ ating conditions is considered to be improper and may result in personal injury or property damage. No liability will be assumed for damages resulting from improper use.

This device may be used only by persons with sufficient physical, sensorial, and intellectual abilities and having corresponding knowledge and experience. Other persons may use this device only if they are supervised or instructed by a person who is responsible for their safety.

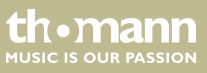

## **Safety**

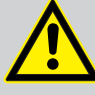

## **DANGER!**

#### **Danger for children**

Ensure that plastic bags, packaging, etc. are disposed of properly and are not within reach of babies and young children. Choking hazard!

Ensure that children do not detach any small parts (e.g. knobs or the like) from the unit. They could swallow the pieces and choke!

Never let children unattended use electrical devices.

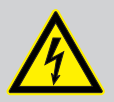

#### **DANGER!**

#### **Electric shock caused by high voltages inside**

Within the device there are areas where high voltages may be present. Never remove any covers.

There are no user-serviceable parts inside.

Do not use the device if covers, protectors or optical components are missing or damaged.

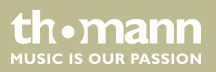

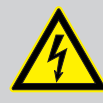

## **DANGER!**

**CAUTION!**

#### **Electric shock caused by short-circuit**

Always use proper ready-made insulated mains cabling (power cord) with a pro‐ tective contact plug. Do not modify the mains cable or the plug. Failure to do so could result in electric shock/death or fire. If in doubt, seek advice from a regis‐ tered electrician.

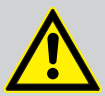

## **Possible hearing damage**

The use of headphones or earphones at high volume and for an extended period of time may result in permanent hearing impairment.

Set the volume of your audio device to a medium value and do not use the head‐ phones or earphones for more than about an hour a day.

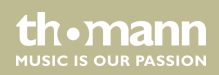

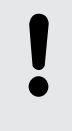

### **Risk of fire**

Do not block areas of ventilation. Do not install the device near any direct heat source. Keep the device away from naked flames.

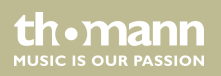

#### **Operating conditions**

This device has been designed for indoor use only. To prevent damage, never expose the device to any liquid or moisture. Avoid direct sunlight, heavy dirt, and strong vibrations.

Only operate the device within the ambient conditions specified in the chapter 'Technical specifications' of this user manual. Avoid heavy temperature fluctua‐ tions and do not switch the device on immediately after it was exposed to tem‐ perature fluctuations (for example after transport at low outside temperatures).

Dust and dirt inside can damage the unit. When operated in harmful ambient conditions (dust, smoke, nicotine, fog, etc.), the unit should be maintained by qualified service personnel at regular intervals to prevent overheating and other malfunction.

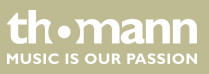

**NOTICE!**

#### **Power supply**

Before connecting the device, ensure that the input voltage (AC outlet) matches the voltage rating of the device and that the AC outlet is protected by a residual current circuit breaker. Failure to do so could result in damage to the device and possibly injure the user.

Unplug the device before electrical storms occur and when it is unused for long periods of time to reduce the risk of electric shock or fire.

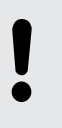

## **Possible damage due to installation of a wrong fuse**

The use of different types of fuses can cause serious damage to the unit. Fire hazard!

Only fuses of the same type may be used.

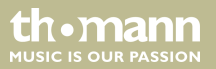

#### **Possible staining**

The plasticiser contained in the rubber feet of this product may possibly react with the coating of your parquet, linoleum, laminate or PVC floor and after some time cause permanent dark stains.

In case of doubt, do not put the rubber feet directly on the floor, but use felt-pad floor protectors or a carpet.

Speech 100 M

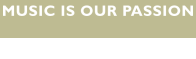

th.mann

## **3 Features**

the t.bone Speech 100 is a digital conference system. It consists of the control centre the t.bone Speech 100 M (item no. 438815), the chairman's unit the t.bone Speech 100 C (item no. 438819), and the delegate station the t.bone Speech 100 D (item no. 438820). For free down‐ load at *www.thomann.de* you will receive a software for the conference system, with which the conference can be comfortably controlled from the PC.

The control centre is characterized by the following features:

- 2 groups each for up to 16 call stations
- $\blacksquare$  Feedback suppression
- $\blacksquare$  USB interface for recording and playback
- $\blacksquare$  Configuration via buttons and display on the unit or via PC
- $\blacksquare$  4 discussion modes (3, 6, 9 or all microphones can be activated at the same time)
- Voting mode
- $\blacksquare$  2 x stereo rec out (RCA)
- $\blacksquare$  1  $\times$  stereo out for PA (RCA)
- $\blacksquare$  1 x stereo in (RCA): Audio source in alarm mode
- $1 \times$  Mic in (XLR with phantom power) (interpreters input)

th•mann **MUSIC IS OUR PASSION** 

- $1 \times$  LAN
- $\blacksquare$  1 × RS485 (w/o function, for future purposes)
- $\blacksquare$  1 × terminal
- suitable for 19" rack mounting  $(2 \text{ RU})$

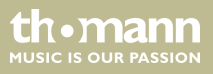

# **4 Installation**

#### **NOTICE!**

#### **Danger of short circuit**

Switching on phantom power will damage the device if unbalanced XLR cables are connected.

Only turn on phantom power when exclusively balanced XLR cables are con‐ nected.

Unpack and check carefully there is no transportation damage before using the unit. Keep the equipment packaging. To fully protect the product against vibration, dust and moisture during transportation or storage use the original packaging or your own packaging material suitable for transport or storage, respectively.

Create all connections while the device is off. Use the shortest possible high-quality cables for all connections. Take care when running the cables to prevent tripping hazards.

th•mann **MUSIC IS OUR PASSION** 

The conference system is a plug-and-play system designed for use in small and medium-sized conferences and events. The call stations are connected to each other as well as to the control centre via system cables. The system cables handle the transmission of the digital voice and status information as well as the power supply of the call stations. The control centre has a built-in power supply that can power up to 32 call stations.

Before use, check whether the current firmware is installed on all components and, if necessary, carry out an update (see the quick guide for firmware update). All components should have the same firmware version.

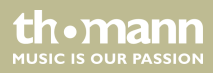

**Connection options**

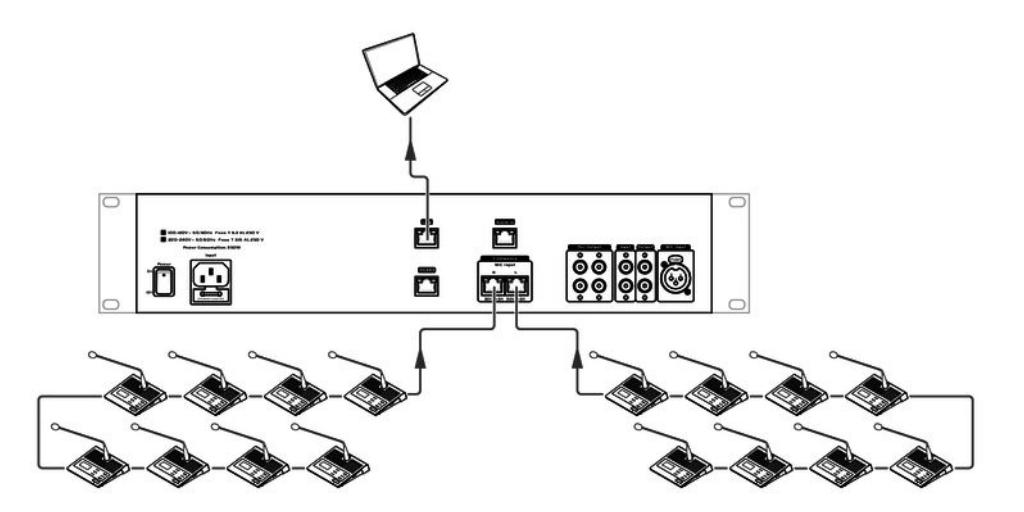

2 lines with each up to 16 call stations can be connected to the control centre.

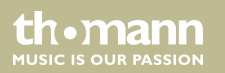

If control via software is desired (available for free at *www.thomann.de*), the connection to a PC is made via the PC connection over an Ethernet switch. The network connection defaults to DHCP. The DHCP server assigns a network address to the conferencing system. Subsequently, the assigned network address can be used to access the web interface of the device, where the network address and the subnet mask can be changed freely. It should be noted that the PC, the switch and the control centre must be in the same address range.

#### **Rack mounting**

The device has been designed for rack mounting in a standard 19-inch rack; it occupies two rack units.

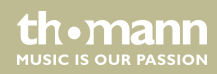

# **5 Connections and controls**

#### **Front panel**

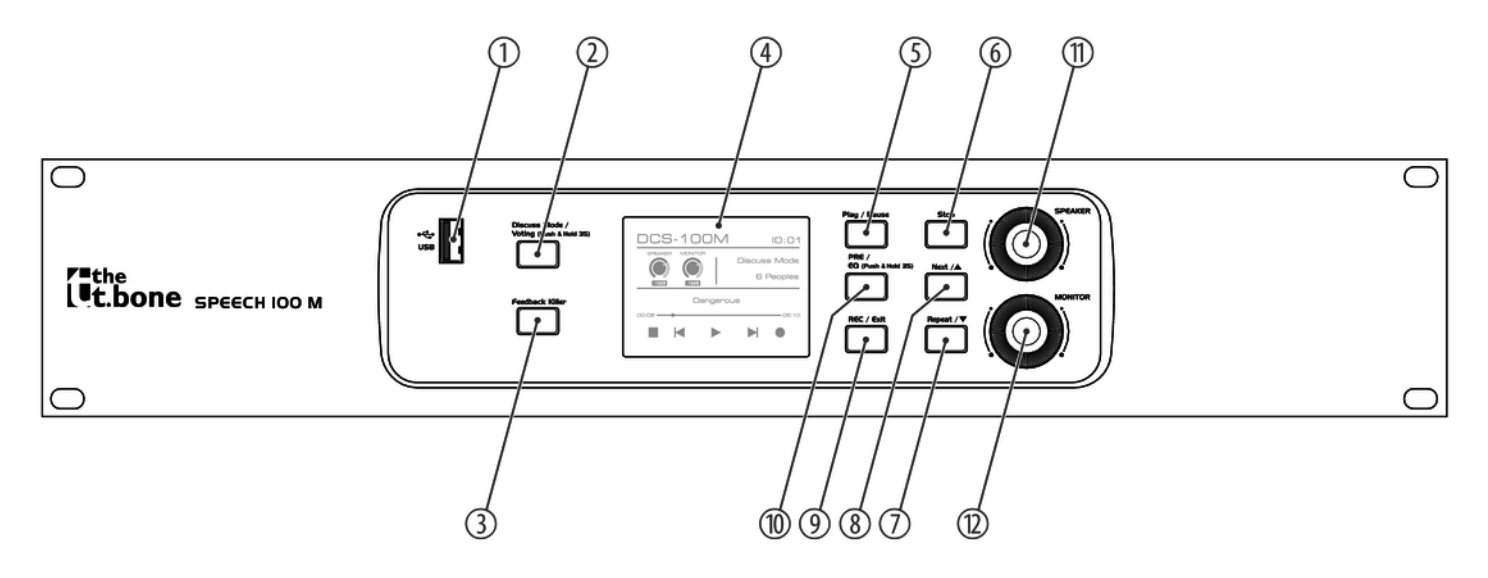

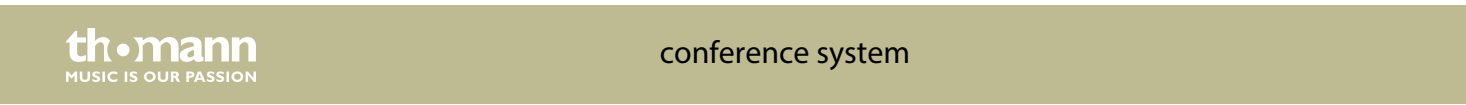

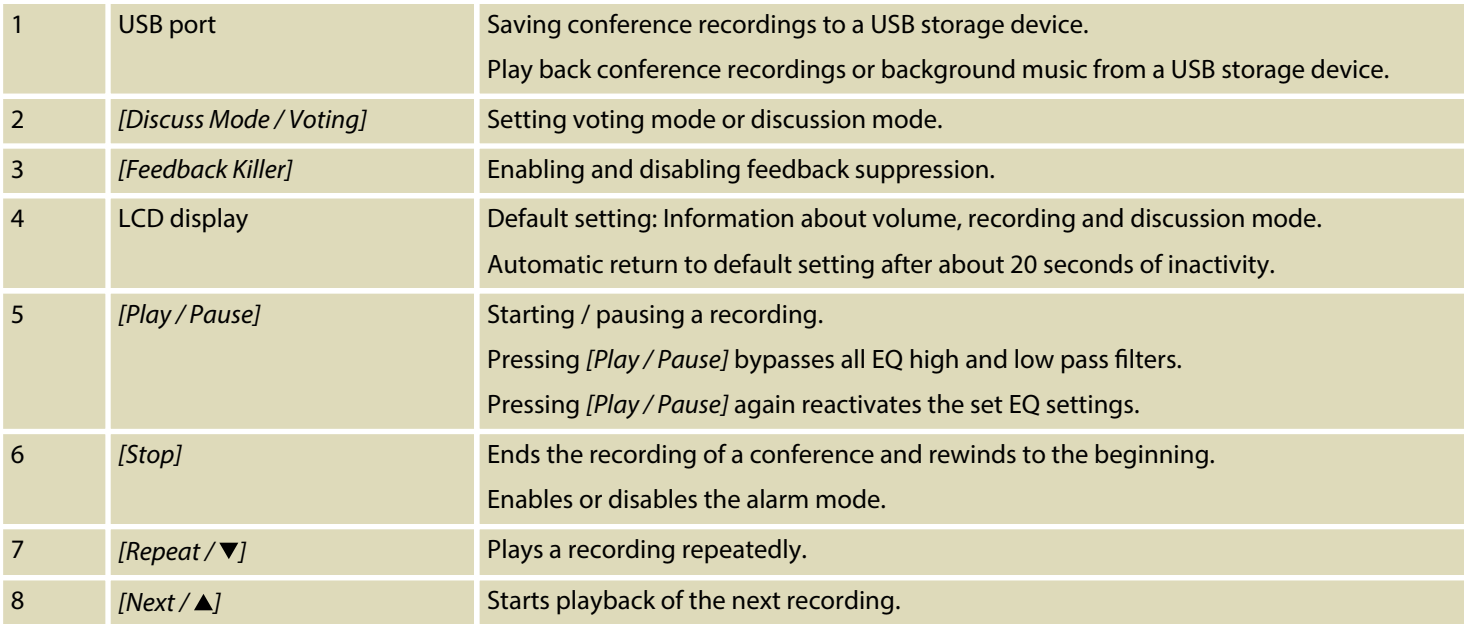

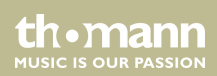

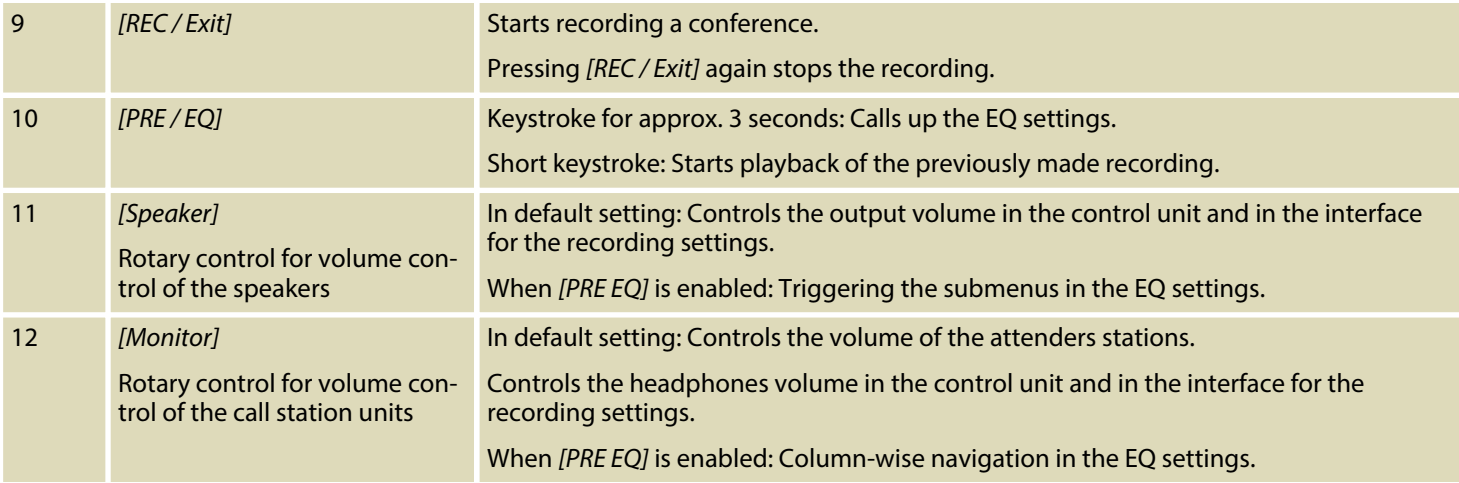

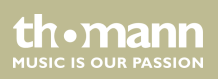

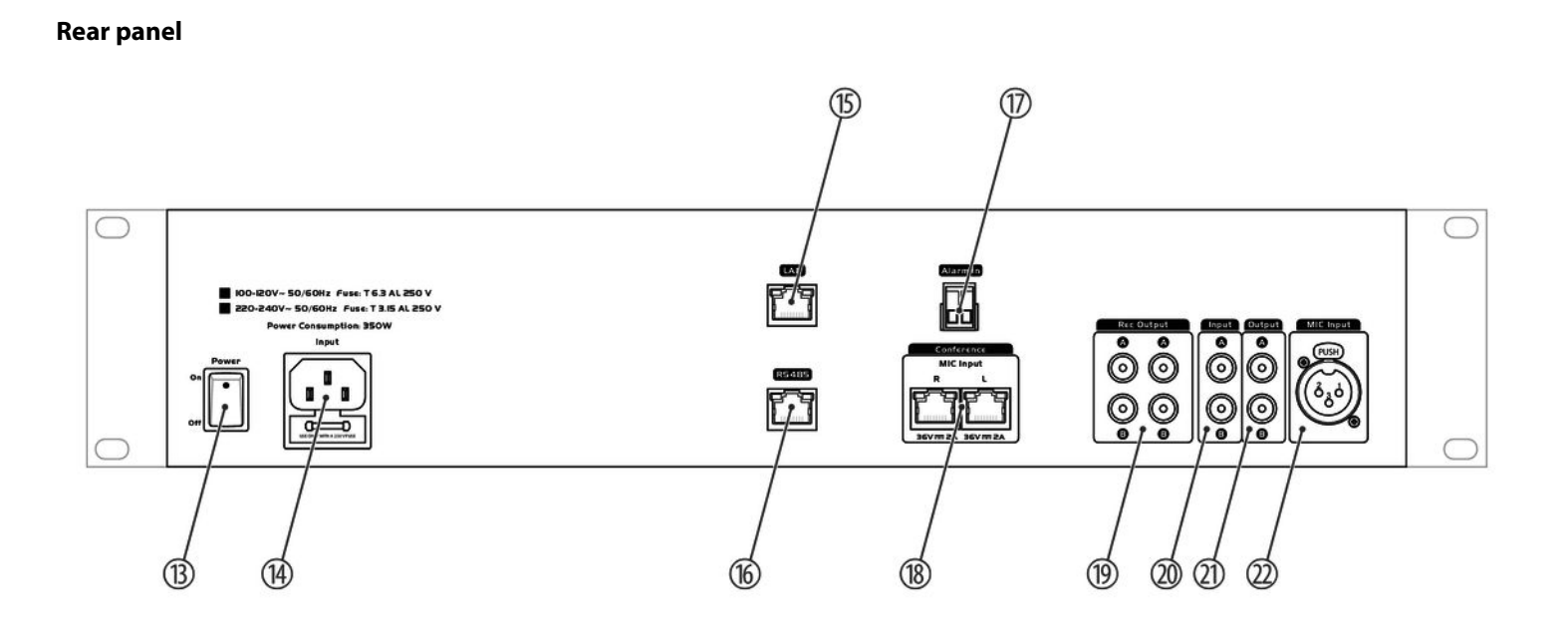

th.mann **MUSIC IS OUR PASSION** 

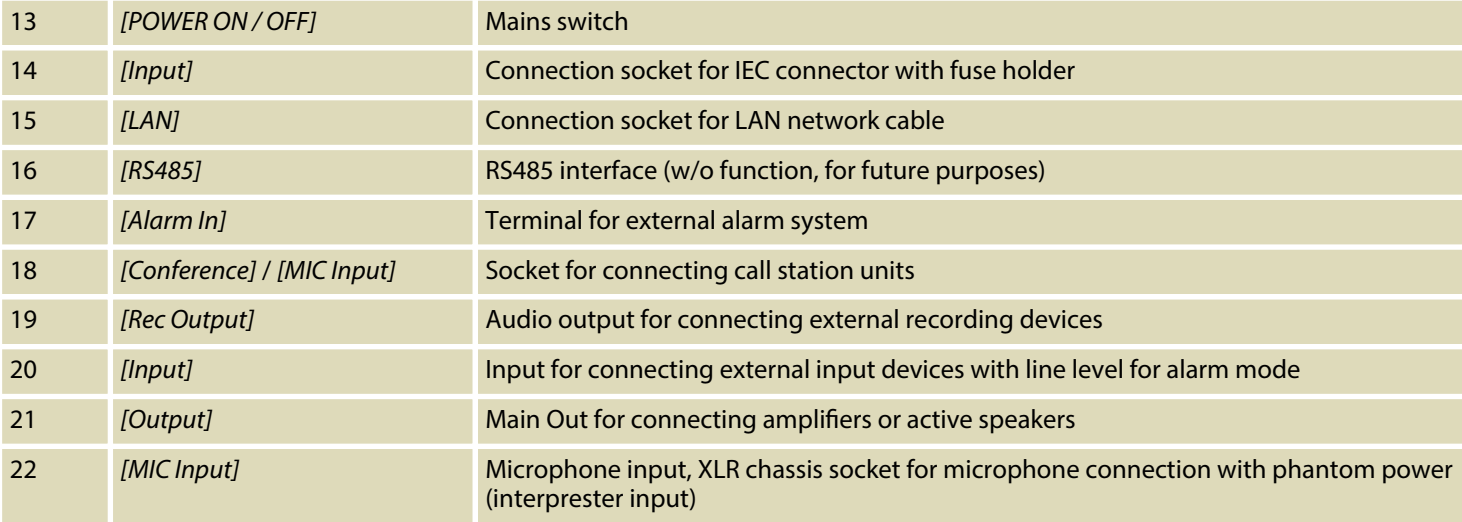

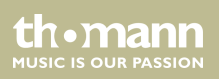

# **6 Operating on the unit**

#### **Setting a password**

You can lock the control centre of the conference system with a password. To unlock the system, press any button on the control panel. Then enter the password.

- **1.** Press *[Monitor]* for about 3 seconds.
	- $\Rightarrow$  The password setting is called up.
- **2.** Turn *[Speaker]* right or left to select the desired number for the first digit field.
- **3.** Turn *[Monitor]* to the right to move to the next digit field.
- **4.** Repeat steps 2 and 3 until you have entered the desired 4-digit password.
- **5.** Press *[Speaker]* to confirm the password.
	- $\Rightarrow$  Your desired password is now set. The display returns to the starting position.

#### **Setting the EQ**

- **1.** Press *[PRE / EQ]* for about 3 seconds.
	- $\Rightarrow$  The EQ settings table is called up.
- **2.** With *[Monitor]* you move to the right or left within the table.

#### Speech 100 M

th.mann **MUSIC IS OUR PASSION** 

- **3.** With *[Speaker]* , you can call up various EQ settings in a table field.
- **4.** Use *[Next /* ▲*]* to move up within the table.
- **5.** Use *[Repeat* /  $\nabla$ *]* to move down within the table.
- **6.** To exit the EQ settings table, press *[REC / Exit]*.

You can make the following settings in the table:

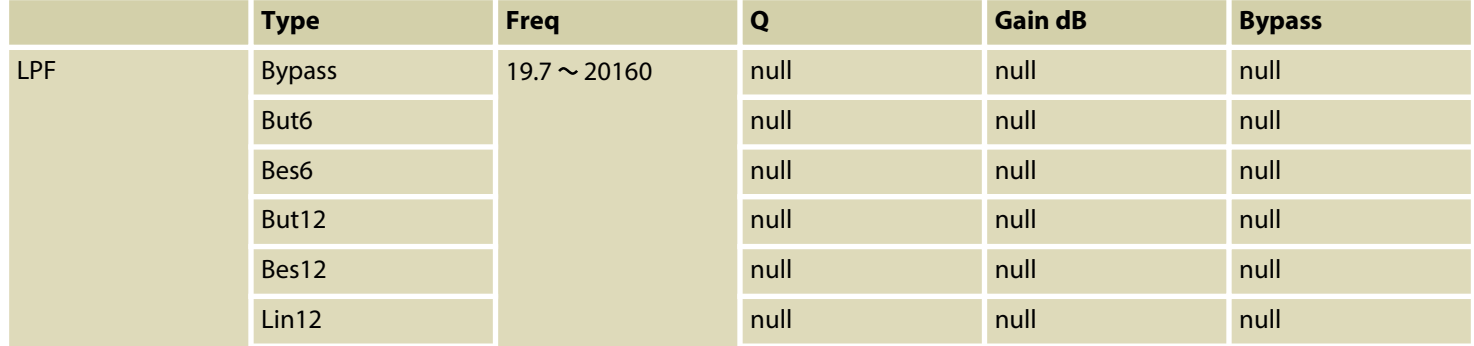

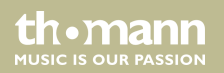

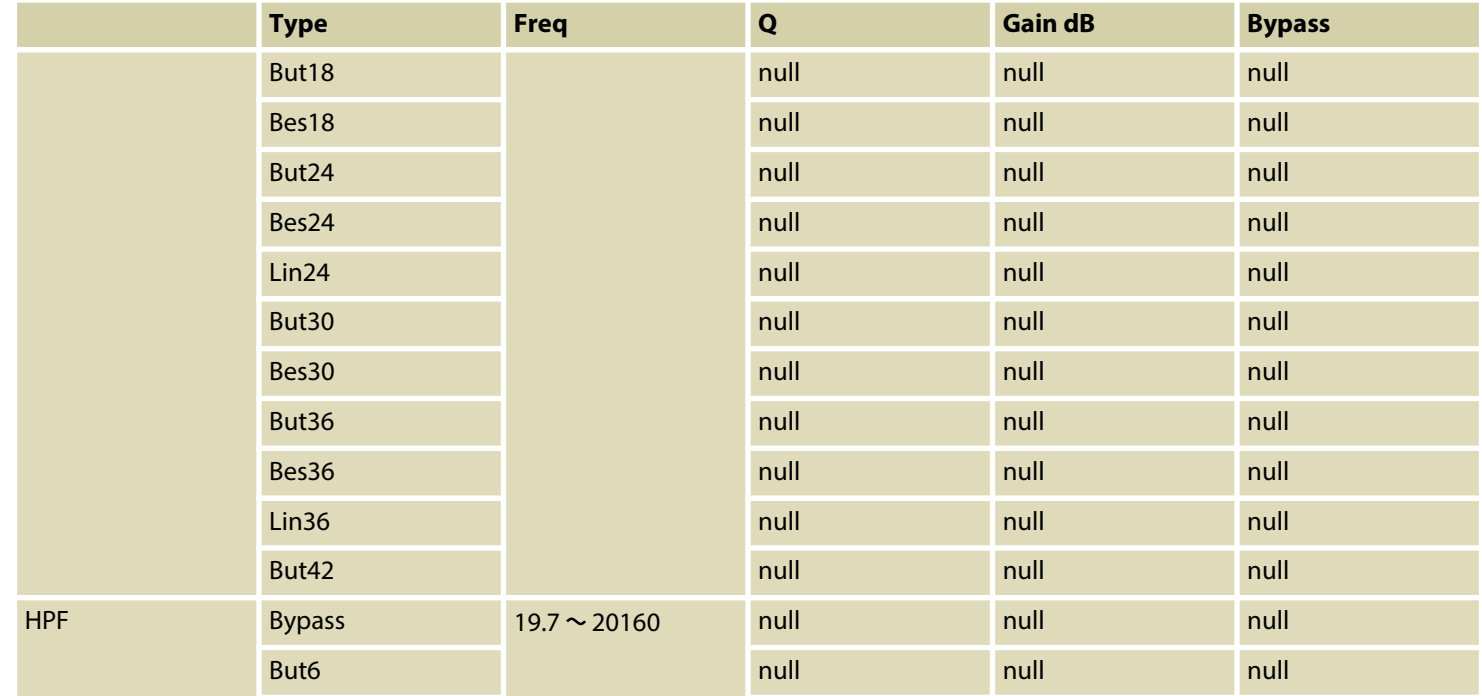

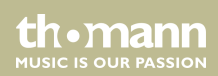

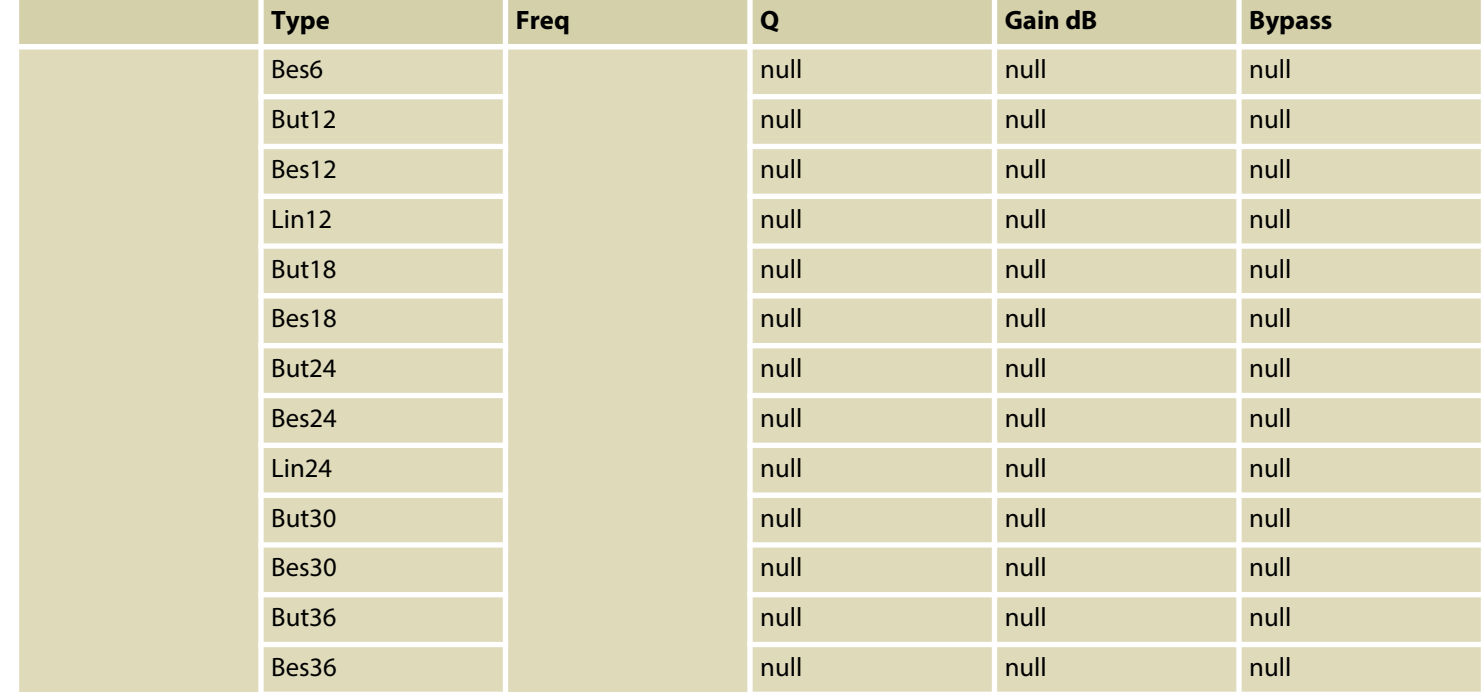

conference system

th.mann MUSIC IS OUR PASSION

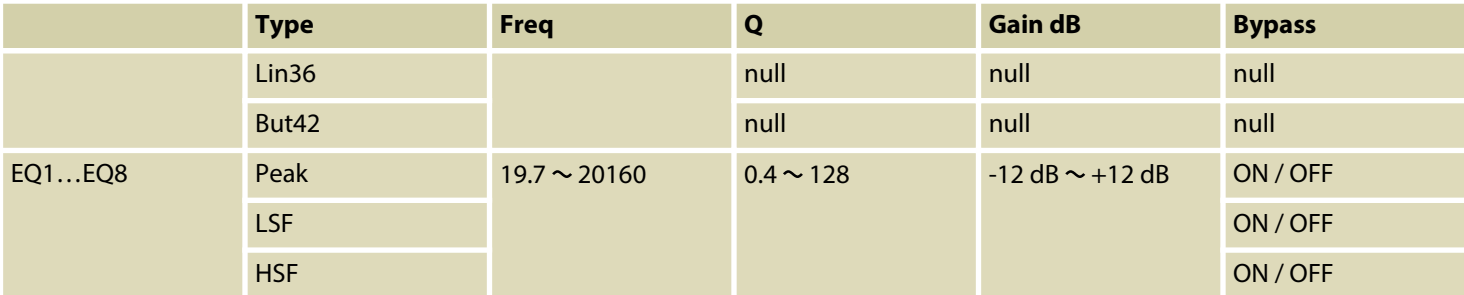

#### You can set 5 different discussion modes. 1, 3, 6, 9 or all call station microphones can be activated at the same time. **Setting discussion mode**

- **1.** Press *[Discuss Mode / Voting]* briefly on the transmitter.
	- $\Rightarrow$  The discussion mode is called up.
- **2.** Briefly press *[Discuss Mode / Voting]* several times in succession.
	- $\Rightarrow$  The various discussion modes are activated.

th.mann **MUSIC IS OUR PASSION**  An icon represents each call station in the control centre display. For participants with activated microphone the icon is red. The display shows the call station number.

**Performing a vote**

You can request all connected participants to vote.

- **1.** Press *[Discuss Mode / Voting]* for about 3 seconds.
	- $\Rightarrow$  The voting mode is called up.
- **2.** The display shows *'Voting Ready! Press play to start voting!'* Press *[Play]*.
	- $\Rightarrow$  Voting begins. You can see the elapsed time in the lower right corner of the display. The voting decisions of the participants are displayed under "√" (Yes), '—' (abstention), *'X'* (No).
- **3.** To finish the vote press *[Stop]*.
	- $\Rightarrow$  The voting result is shown on the control centre display and on the displays of the call stations.
- **4.** To exit the voting mode, press *[REC / Exit]*.

**Enabling or disabling feedback suppression**

th•mann **MUSIC IS OUR PASSION**  The feedback suppression prevents possible noise (whistling) through the microphone.

- **1.** Press *[Feedback Killer]* to engage the feedback suppression.
	- ð *[Feedback Killer]* lights up blue. *'FBC'* is displayed in the upper right corner of the dis‐ play.
- **2.** To disable the feedback suppression, press *[Feedback Killer]* again.

#### **Connecting an external alarm system**

At the *[Alarm in]* terminal on the rear of the device, an external alarm system can be con‐ nected.

**Press** *[Stop]* for 10 seconds to enable or disable the alarm mode.

When the contact on the terminal block is complete, the control centre automatically mutes all microphone inputs and the RCA input signal is output at full volume on all outputs. The dis‐ play shows *'Alarm input'* . When the contact is opened, the conference system returns to normal operating mode.

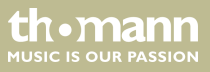

# **7 Operating on the computer**

#### **Connecting devices**

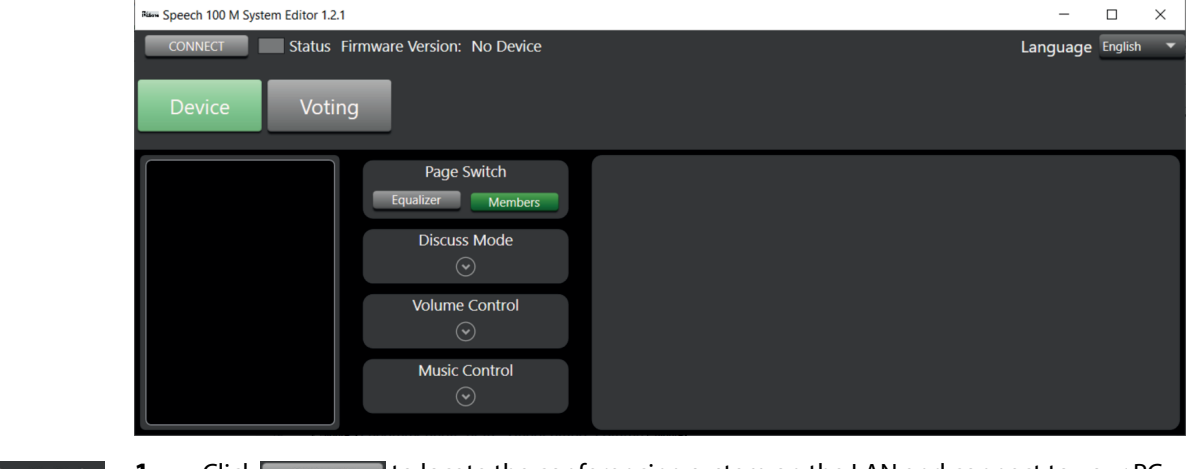

- Status Firmware Version: No Device CONNECT
- **1.** Click connect to locate the conferencing system on the LAN and connect to your PC.
	- **2.** If the device is not found for a while, the search is stopped. Try using  $\alpha$  connected again to connect the devices.

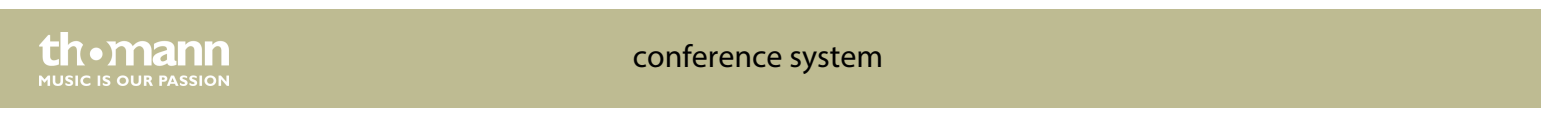

#### **Overview**

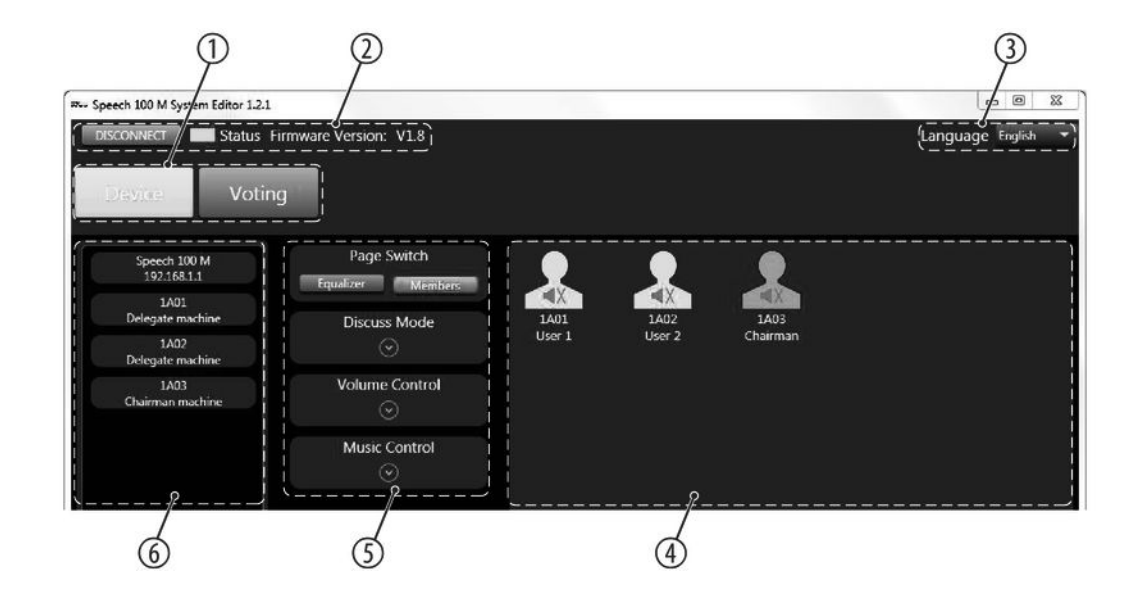

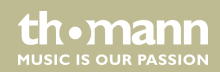

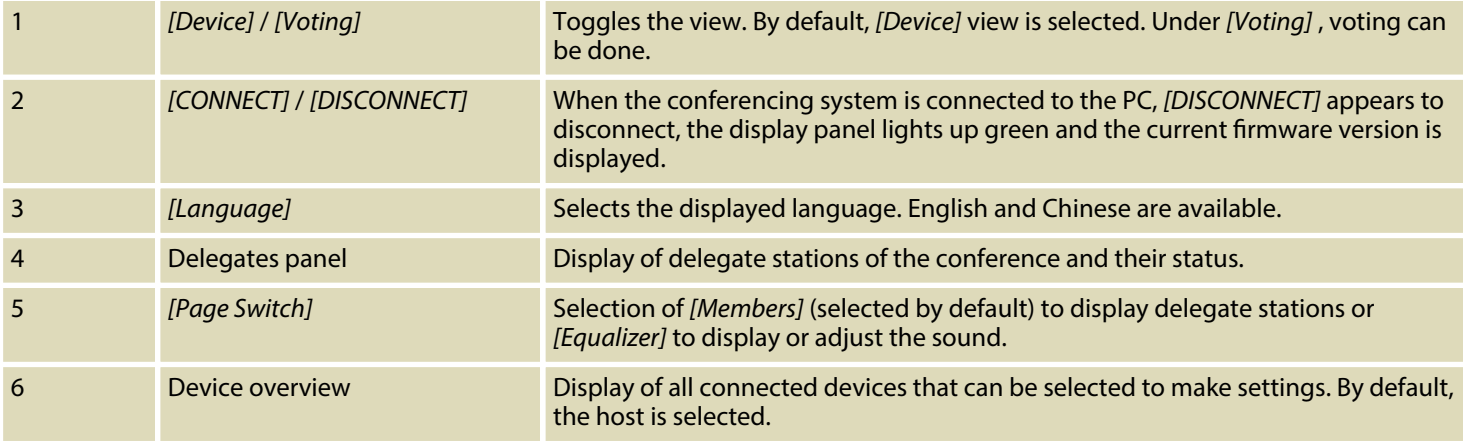

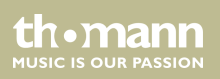

#### **Stations settings**

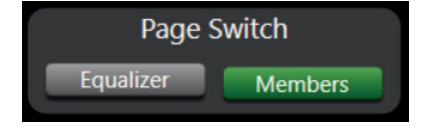

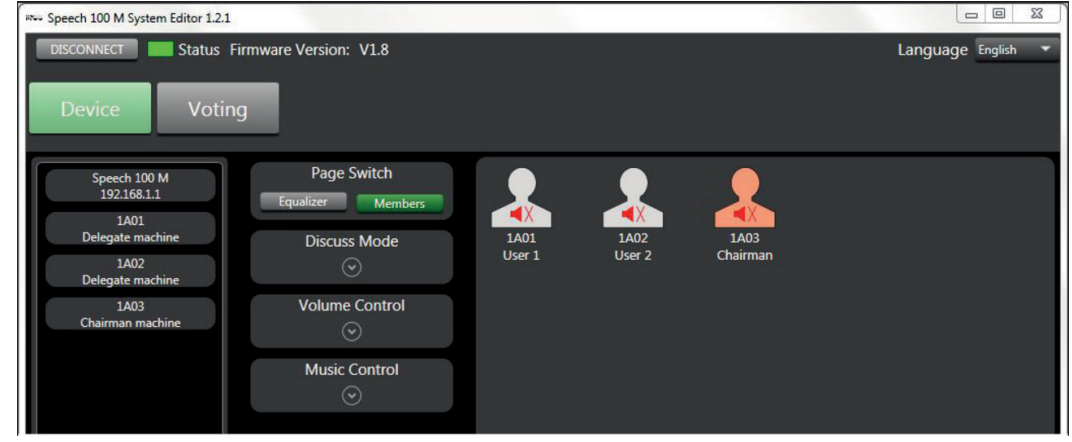

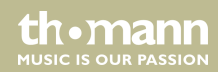

- **1.** Under Members , double-click the station icon in the right window area to change the station name.
- **2.** You can set three options for each station:
	- $\blacksquare$   $\blacktriangleleft$   $\chi$  : Microphone muted
	- $\blacksquare$  : Microphone on
	- $\blacksquare$  : Microphone switched off
- **3.** The station of the conference chairman is displayed in red.

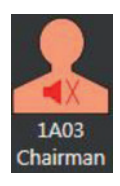

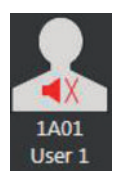

**4.** The delegate stations are displayed in white.

conference system

th.mann **MUSIC IS OUR PASSION** 

#### **Setting the EQ**

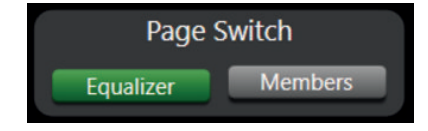

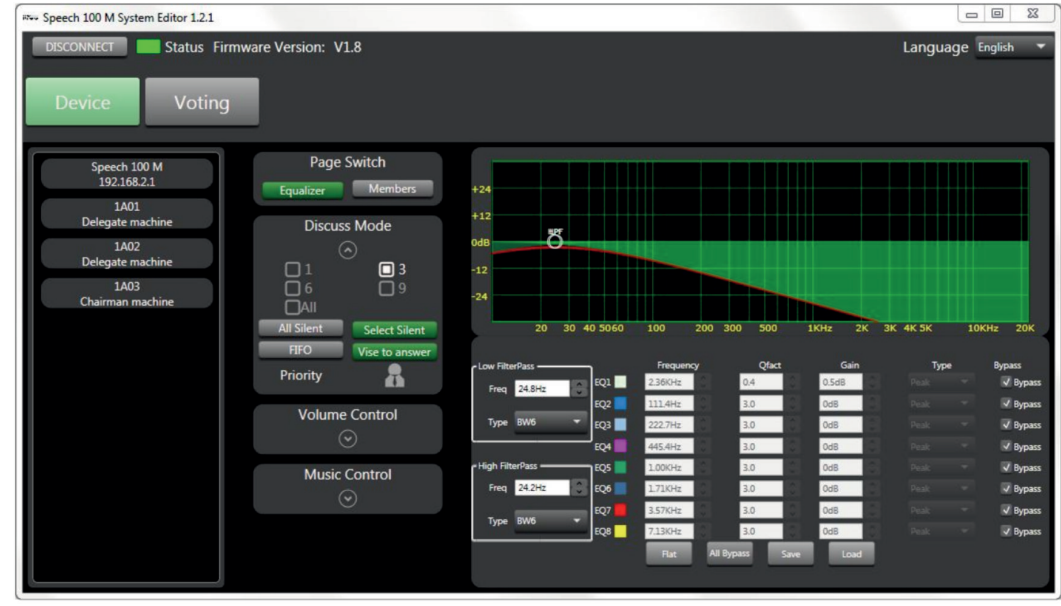

Under **Equalizer** you can make settings for the entire system in the right window area.

Speech 100 M

 $\mathbf{h}$ 

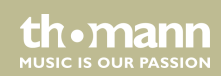

#### **Discussion mode**

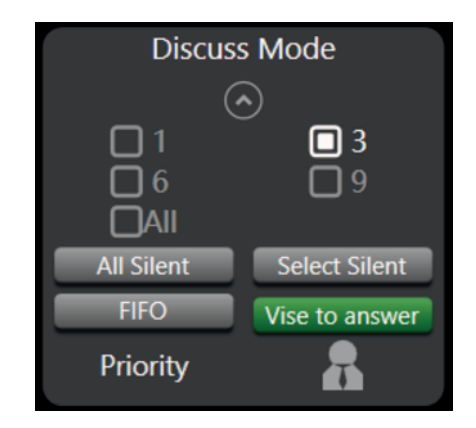

- **1.** Click  $\begin{bmatrix} \circ & \circ & \circ & \circ & \circ \\ \circ & \circ & \circ & \circ & \circ \end{bmatrix}$  to open the panel.
- **2.** In this section, select the number of microphones to be set.
- **3.** Use  $\overline{a}$  all silent to switch off all stations except the chairman's station. Click all silent again to cancel the shutdown.
- **4.** Click select Silent , and then click one of the delegate stations to the right except the chairman's station to turn it off. Click that delegate station again to cancel the shutdown.  $Click$  Select Silent again to exit this mode.

conference system

th•mann **MUSIC IS OUR PASSION** 

- **5.**  $\triangleright$  Click  $\blacksquare$  First out to enable the FiFo mode (First in First out).
- **6.** Click vise to answer to change the talk mode to 'Answering'.
- **7.**  $\triangleright$  Use  $\frac{Prior}{P}$  **1 h** to mute all microphones but the chairman's.

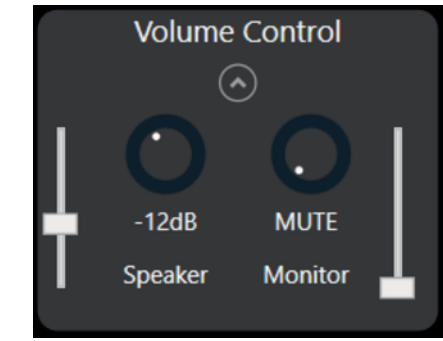

**1.** Click **Click** Condical to open the panel.

**Adjusting the volume**

- **2.** Adjust the volume in this area.
- **3.** Use the left control to set the speaker volume.

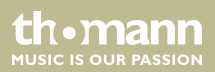

**4.** Use the right control to set the microphone level.

#### **Playing / recording MP3 files**

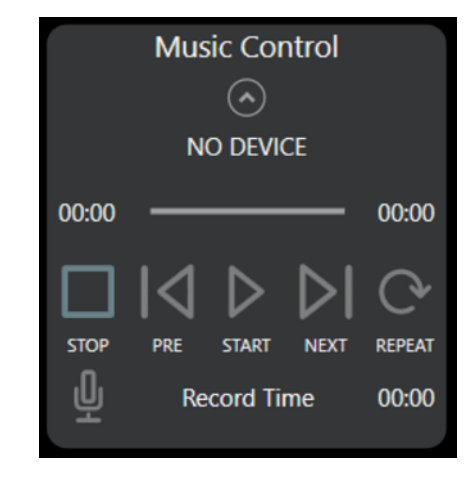

- **1.** Click **Kinsk Control** to open the panel.
- **2.** When a mobile storage device is attached to the host, the host will recognize the device and play MP3 files stored on it.

conference system

th.mann **MUSIC IS OUR PASSION**  **3.** When you click the record button , playback stops and recording starts.

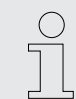

*If the storage medium is not detected, the power supply may be insufficient. Please replace the storage medium.*

*If the device is blocked, check if the storage device contains files other than MP3 and if the media is too full. It is recommended to save the MP3 files to be played to an empty storage medium.*

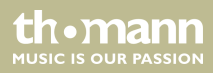

#### **Setting an individual station**

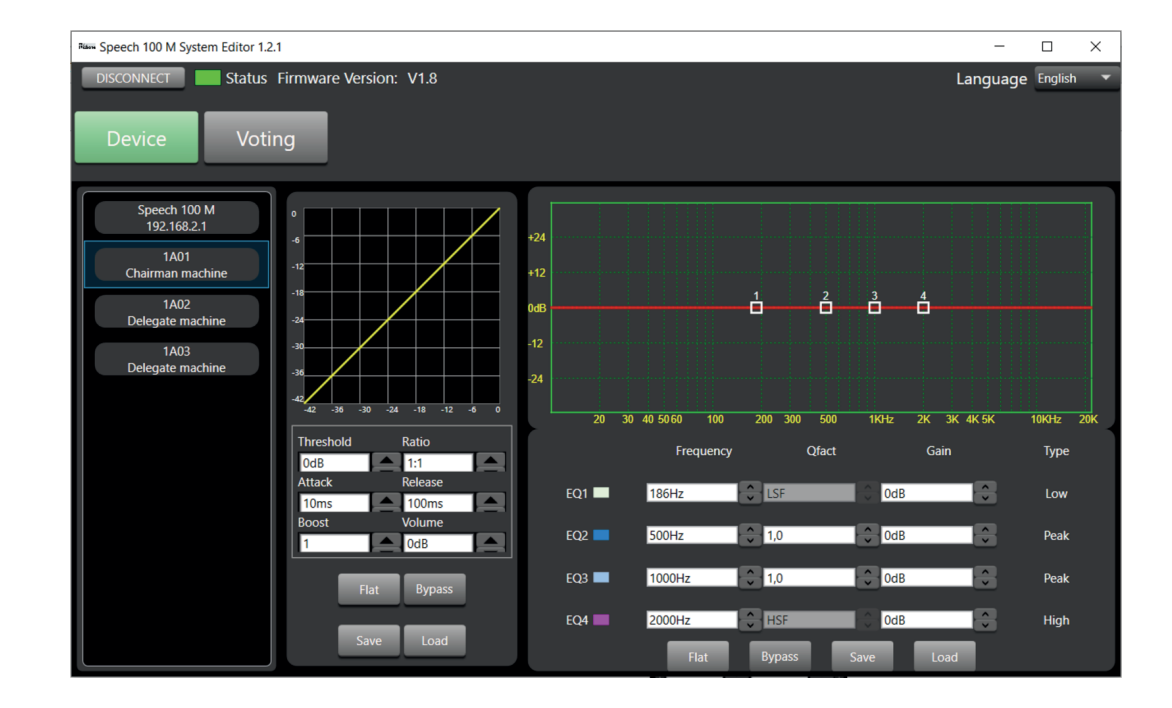

conference system

th · mann **MUSIC IS OUR PASSION** 

- **1.** Select one of the stations in the device list.
	- $\Rightarrow$  Two compression and equalizer panels are displayed on the right.
- **2.** You can make and save the respective settings and load presets.

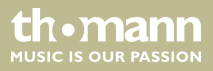

#### **Voting mode**

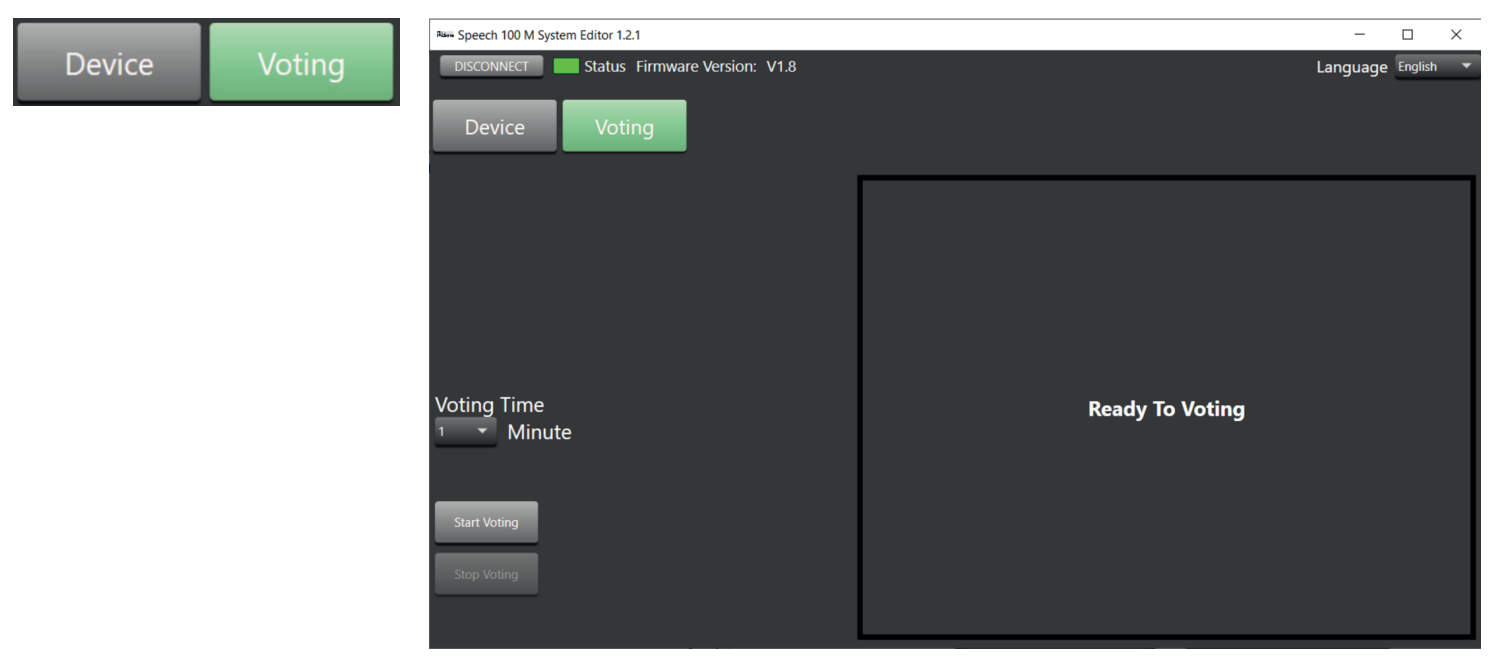

conference system

th · mann **MUSIC IS OUR PASSION** 

- **1.** Click works and switch to Voting view.
- **2.** Use **Voting Time** to set how long the voting should last.
- **3.** Use **SACTION** Start the voting process.
- **4.** Use  $\overline{\phantom{a}}$  to end the voting process.

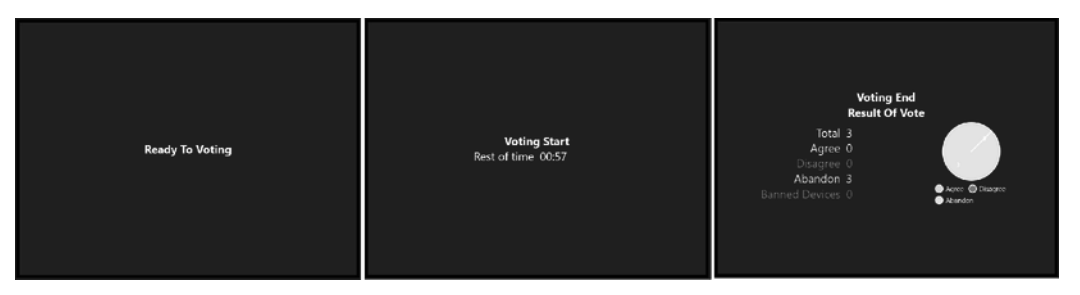

**5.** The right window area shows the progress of the voting process.

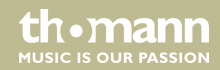

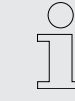

*Voting is only possible when the conferencing system is connected.*

*During voting, you can not switch to setting mode.*

*There can be no voting when all delegate stations are turned off.*

*When the conference system is disconnected from the PC, the voting can not be ended and the view is switched. Reconnect the devices.*

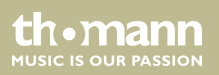

# **8** Technical specifications

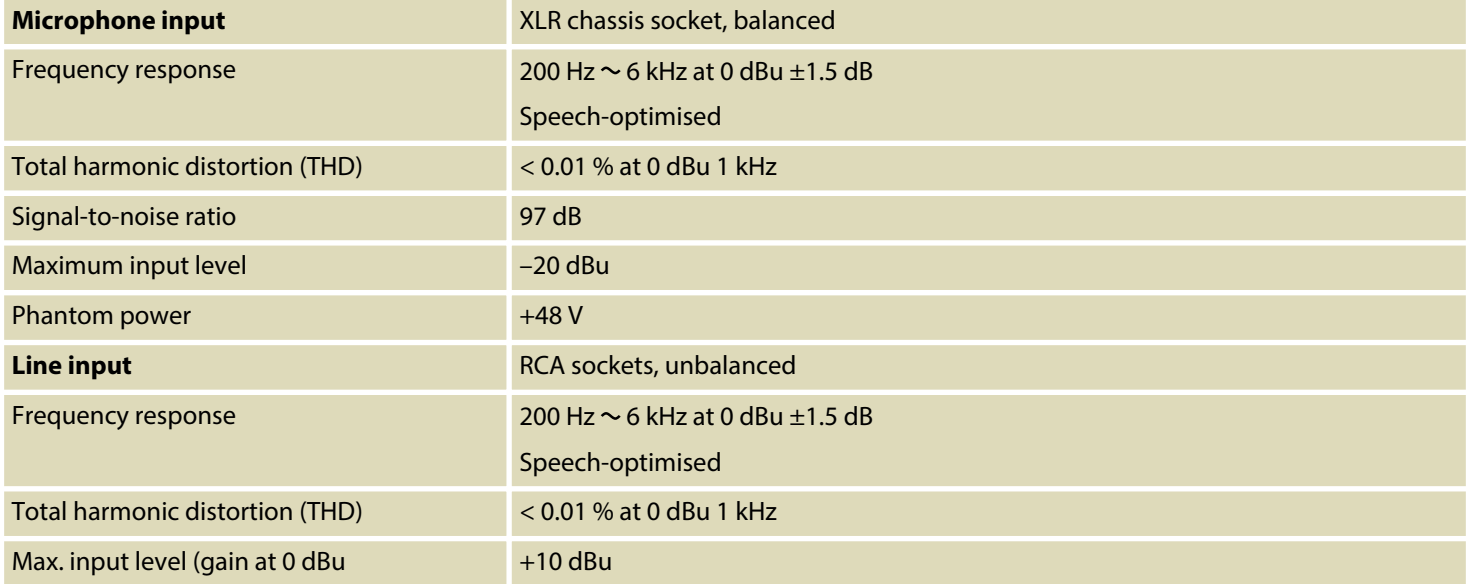

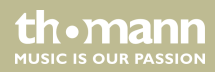

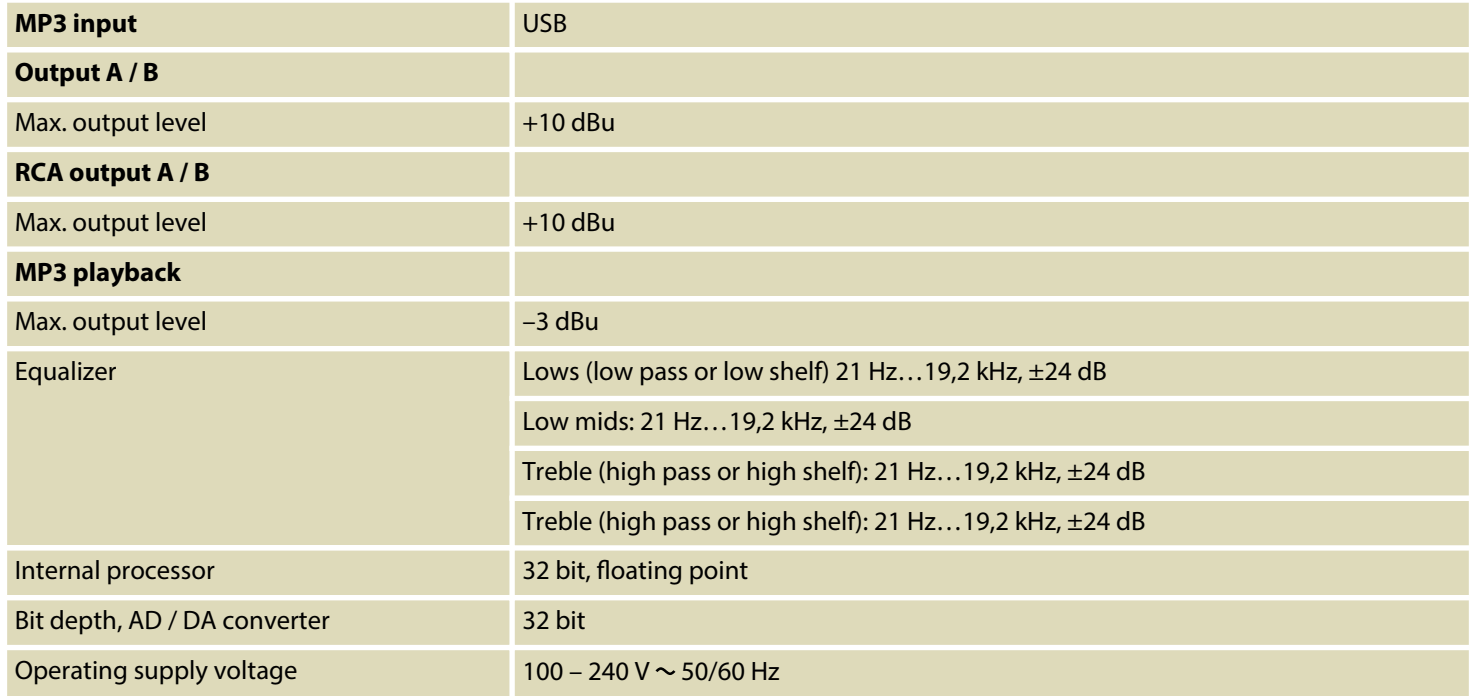

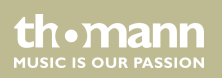

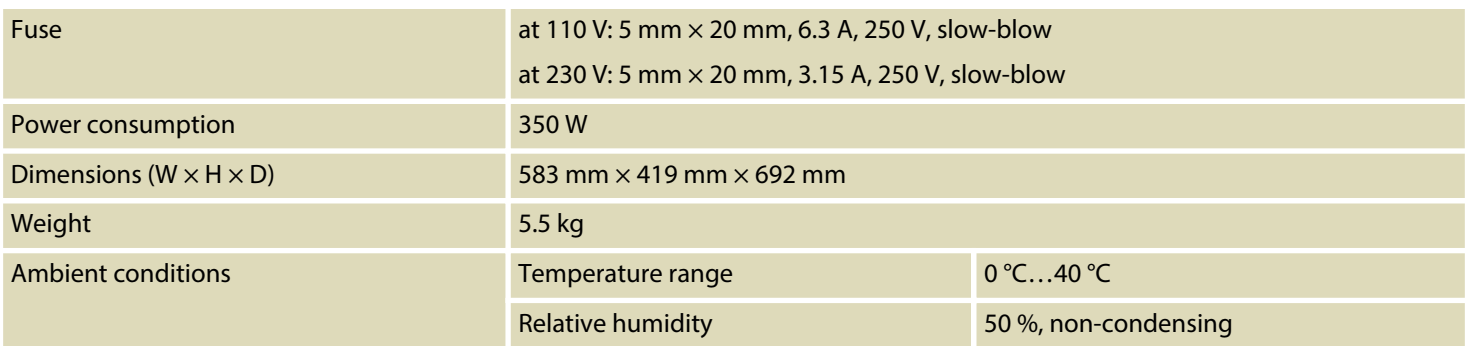

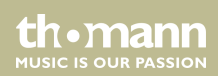

#### **Block diagram**

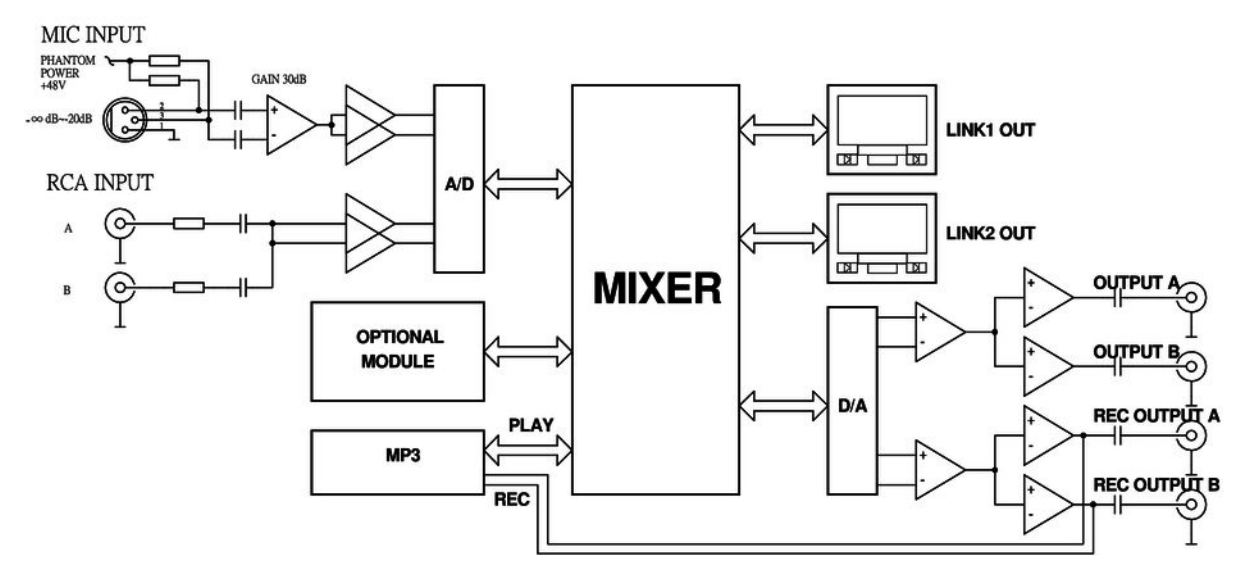

conference system

th · mann **MUSIC IS OUR PASSION** 

# **9 Plug and connection assignment**

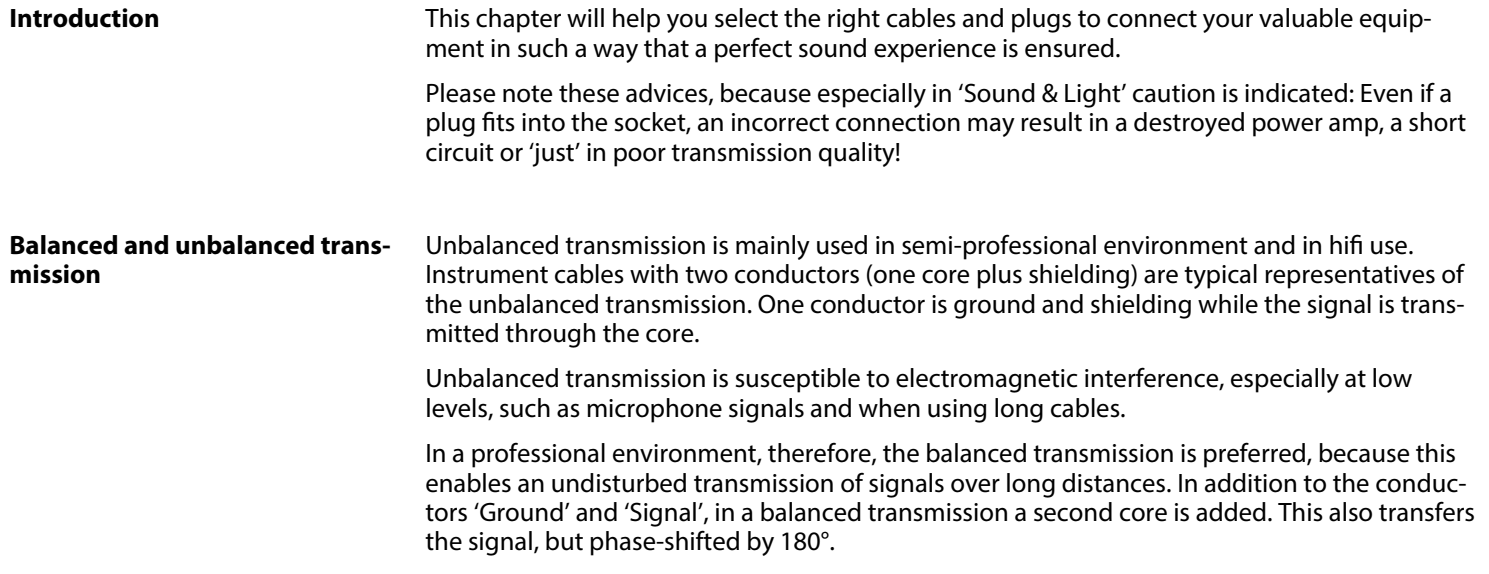

th.mann **MUSIC IS OUR PASSION**  Since the interference affects both cores equally, by subtracting the phase-shifted signals, the interfering signal is completely neutralized. The result is a pure signal without any noise inter‐ ference.

#### **1/4" TS phone plug (mono, unbalanced)**

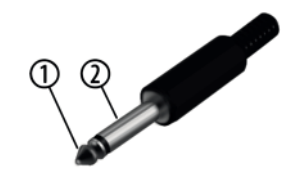

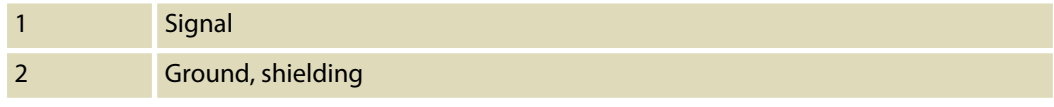

#### **1/4" TRS phone plug (mono, bal‐ anced)**

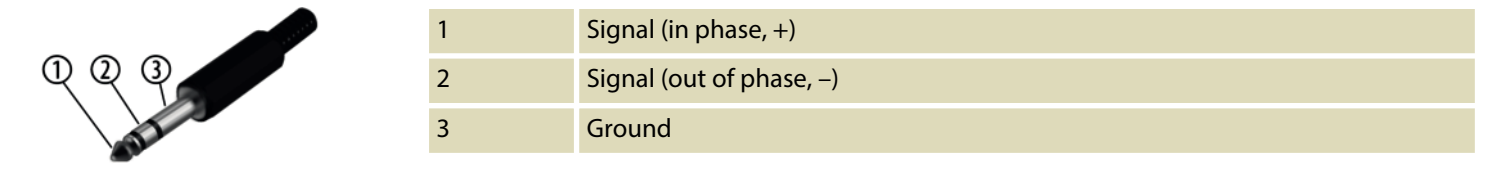

conference system

th•mann **MUSIC IS OUR PASSION** 

## **XLR plug (balanced)**

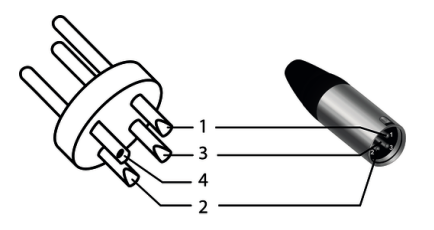

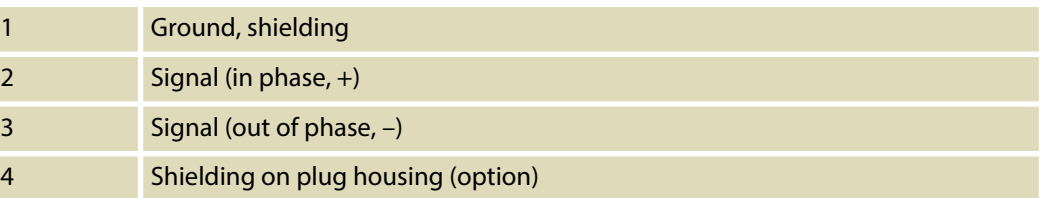

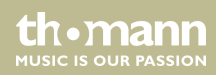

# **10 Cleaning**

**Housing**

Use only pH-neutral, solvent-free and non-abrasive cleaning agents. Clean the unit with a slightly damp lint-free cloth.

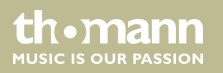

# **11 Protecting the environment**

**Disposal of the packaging mate‐ rial**

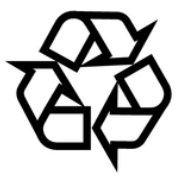

#### **Disposal of your old device**

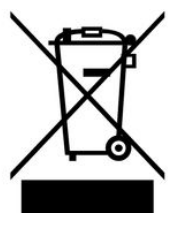

For the transport and protective packaging, environmentally friendly materials have been chosen that can be supplied to normal recycling.

Ensure that plastic bags, packaging, etc. are properly disposed of.

Do not just dispose of these materials with your normal household waste, but make sure that they are collected for recycling. Please follow the notes and markings on the packaging.

This product is subject to the European Waste Electrical and Electronic Equipment Directive (WEEE) in its currently valid version. Do not dispose with your normal household waste.

Dispose of this device through an approved waste disposal firm or through your local waste facility. When discarding the device, comply with the rules and regulations that apply in your country. If in doubt, consult your local waste disposal facility.

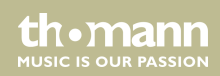

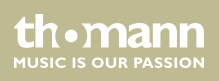

**Musikhaus Thomann · Hans-Thomann-Straße 1 · 96138 Burgebrach · Germany · www.thomann.de**